Intel Corporation

# **intel**

# **Intel® Deep Learning Boost - Boost Network Security AI Inference Performance in Google Cloud Platform (GCP)**

**Using Intel® oneAPI Deep Neural Network (oneDNN) and Intel® Neural Compressor with the 3rd Generation Intel® Xeon® Scalable Processor**

## **Authors**

## <span id="page-0-0"></span>**1. Introduction**

David Lu Heqing Zhu Feng Tian Tong Zhang Shuangpeng Zhou John DiGiglio AG Ramesh

Applying AI in network and security is a novel approach to address the ever-increasing cyber threats. AI inference is the new way to prevent advanced cyberattacks. One of the challenges is the latency when applying the AI technology. TensorFlow is a widely used deep-learning (DL) framework. Intel has been collaborating with Google to optimize its performance on Intel® Xeon® processor-based platforms using Intel® oneAPI Deep Neural Network Library (oneDNN), an open-source, cross-platform performance library for DL applications. TensorFlow optimizations are enabled via oneDNN to accelerate key performance-intensive operations such as convolution, matrix multiplication, activation, inner product, batch normalization, and other primitives. TensorFlow can be configured to run optimally on a specific target (for example, CPU with AVX instructions or GPU with Tensor Cores) resulting in performance acceleration greater than 3x. oneDNN optimizations were first introduced in official TensorFlow 2.5.

Users can enable those CPU optimizations by setting the environment variable TF\_ENABLE\_ONEDNN\_OPTS=1 when using the official x86-64 TensorFlow release 2.5 or later. This will help developers seamlessly benefit from the Intel oneAPI Deep Neural Network Library (oneDNN) optimization. Additional TensorFlow-based applications, including TensorFlow Extended, TensorFlow Hub, and TensorFlow Serving also include the oneDNN optimizations. However, oneDNN is disabled by default. The user needs to enable it manually before running the workload to take advantage of oneDNN capabilities.

Intel® Neural Compressor helps developers convert a model's weights from floating point (32-bits) to integers (8-bits). Although some loss of accuracy may result, it significantly decreases model size in memory, while also enhancing CPU and hardware accelerator latency.

This technology guide illustrates how to use Intel's oneDNN and Intel Neural Compressor to boost deep learning inference performance. The guide also shows gen-2-gen performance comparison of Google Cloud Platform (GCP) instances among the 1st Generation Intel® Xeon® Scalable processor, 2nd Generation Intel® Xeon® Scalable processor, and 3rd Generation Intel® Xeon® Scalable processor.

Customers can use this solution and associated collateral as a reference to replicate other workloads as well. This document is part of the Network Transformation Experience Kit, which is available a[t https://networkbuilders.intel.com/network](https://networkbuilders.intel.com/network-technologies/network-transformation-exp-kits)[technologies/network-transformation-exp-kits.](https://networkbuilders.intel.com/network-technologies/network-transformation-exp-kits)

## **Table of Contents**

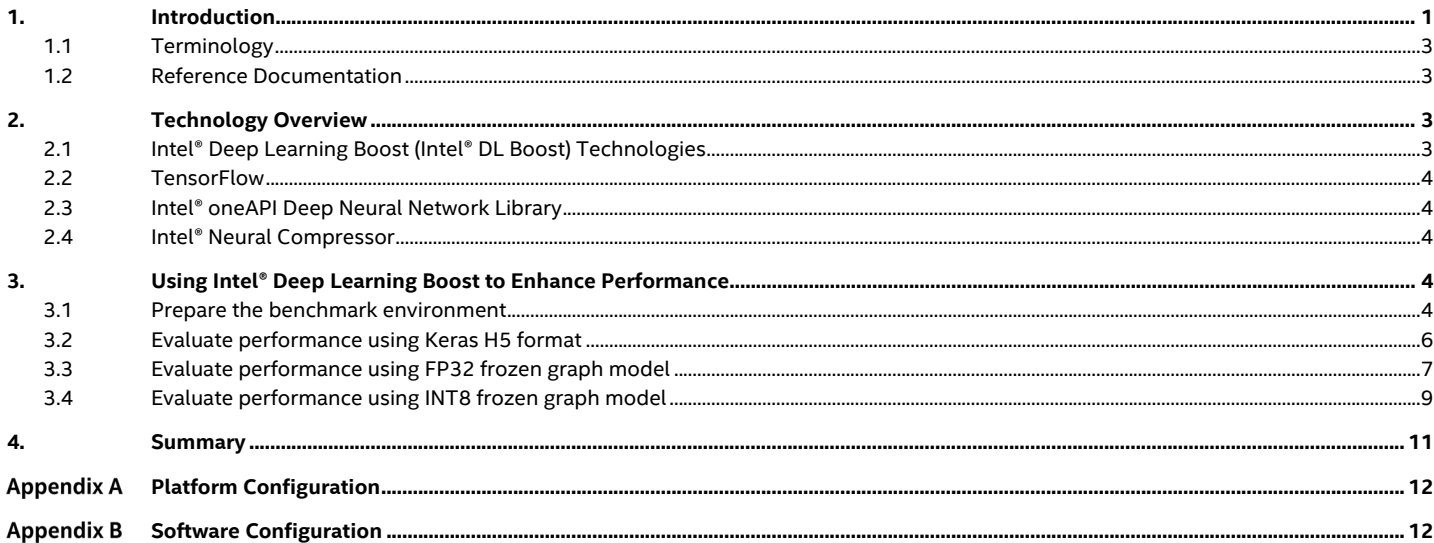

## **Figures**

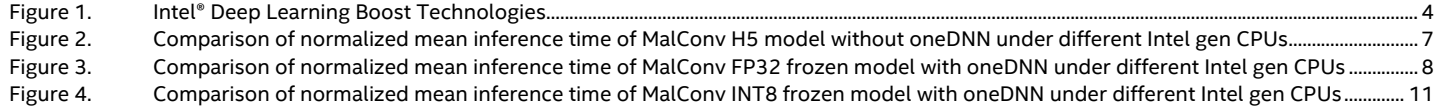

## **Tables**

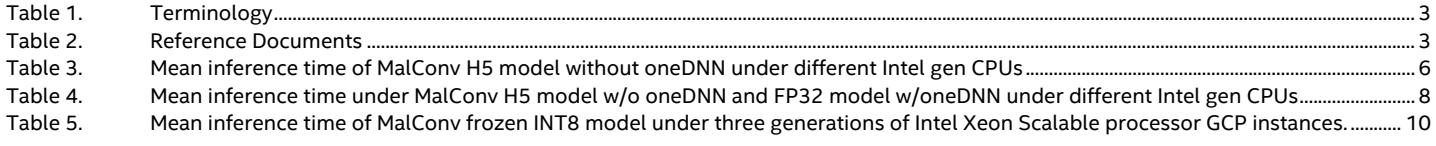

## **Document Revision History**

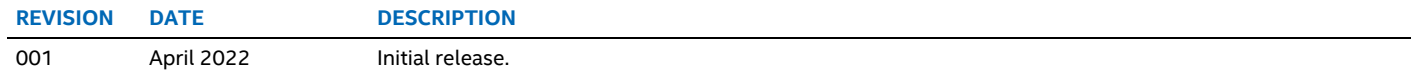

## <span id="page-2-0"></span>**1.1 Terminology**

## <span id="page-2-4"></span>**Table 1. Terminology**

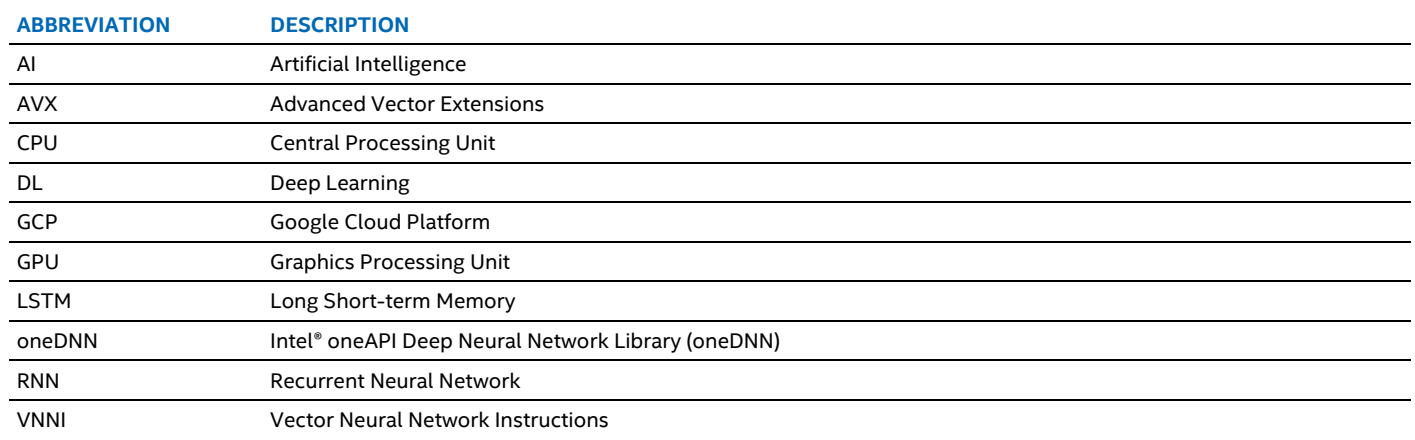

## <span id="page-2-1"></span>**1.2 Reference Documentation**

#### <span id="page-2-5"></span>**Table 2. Reference Documents**

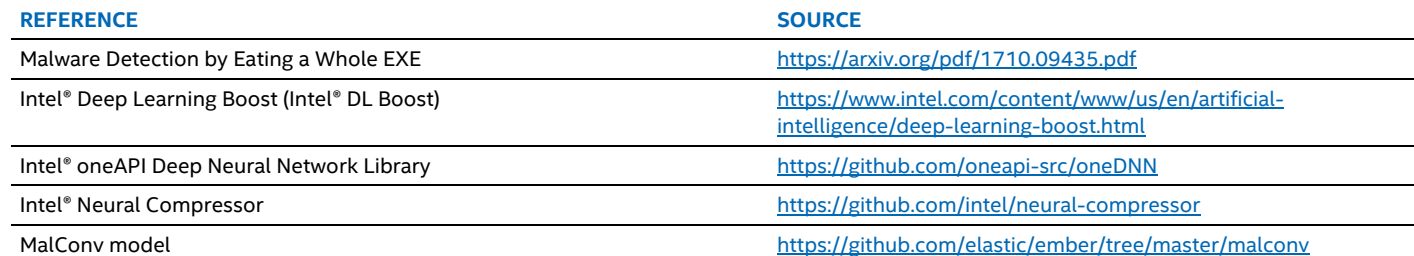

# <span id="page-2-2"></span>**2. Technology Overview**

## **2.1 Intel® Deep Learning Boost (Intel® DL Boost) Technologies**

- <span id="page-2-3"></span>• Intel® Advanced Vector Extensions 512 (Intel® AVX-512): A 512-bit instruction set that can accelerate performance for demanding workloads and usages like AI inferencing.
- Intel® Deep Learning Boost (Intel® DL Boost): A group of acceleration features introduced in the 2nd Generation Intel Xeon Scalable processors that aim to provide significant performance<sup>[1](#page-2-6)</sup> increases to inference applications built with leading DL frameworks such as PyTorch, TensorFlow, MXNet, and ONNX (Open Neural Network Exchange). The foundation of Intel Deep Learning Boost is Vector Neural Network Instructions (VNNI), a specialized instruction set that uses a single instruction for DL computations that formerly required three separate instructions.

<span id="page-2-6"></span><sup>&</sup>lt;sup>1</sup> For workloads and configurations visit [www.Intel.com/PerformanceIndex.](http://www.intel.com/PerformanceIndex) Results may vary.

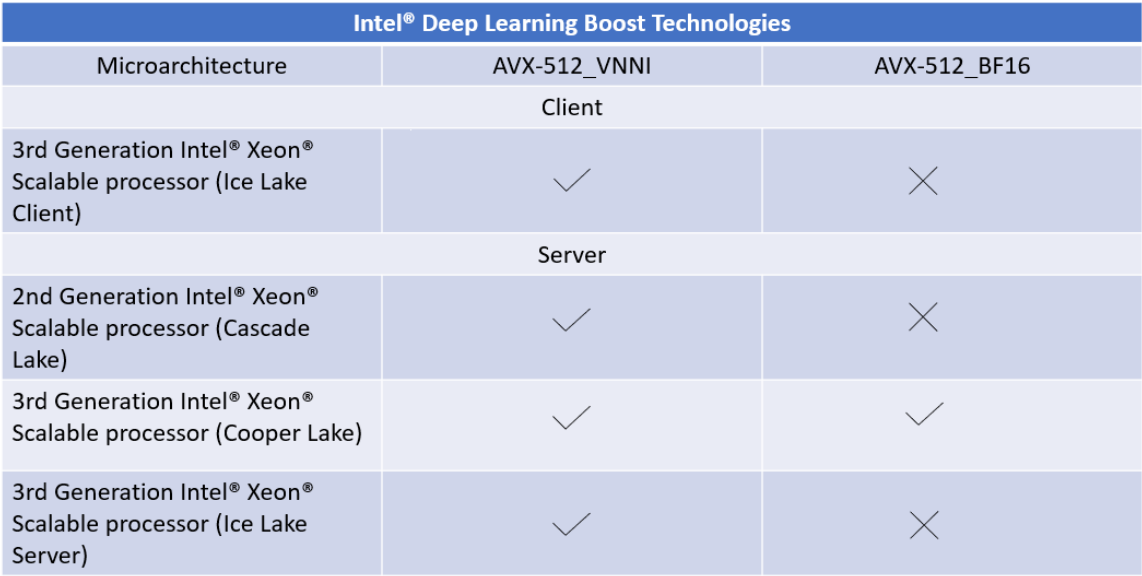

## <span id="page-3-5"></span>**Figure 1. Intel® Deep Learning Boost Technologies**

## <span id="page-3-0"></span>**2.2 TensorFlow**

The binary distribution of TensorFlow with Intel oneAPI Deep Neural Network Library primitives, a popular performance library for deep-learning applications. TensorFlow is a widely used machine-learning framework in the deep-learning arena, demanding efficient use of computational resources. To take full advantage of Intel® architecture and extract maximum performance, the TensorFlow framework has been optimized using oneDNN primitives<sup>2</sup>.

## <span id="page-3-1"></span>**2.3 Intel® oneAPI Deep Neural Network Library**

The Intel oneAPI [Deep Neural Network Library](https://github.com/oneapi-src/oneDNN) (oneDNN) helps developers improve productivity and enhance the performance of their deep-learning frameworks. Use the same API to develop for CPUs, GPUs, or both. Then implement the rest of the application using Data Parallel C++. This library is included in both the Intel® oneAPI Base Toolkit and Intel® oneAPI DL Framework Developer Toolkit (DLFD Kit). It supports key data type formats, including 16- and 32-bit floating points, bfloat16, and 8-bit integers. oneDNN implements rich operators, including convolution, matrix multiplication, pooling, batch normalization, activation functions, recurrent neural network (RNN) cells, and long short-term memory (LSTM) cells. It accelerates inference performance with automatic detection of Intel Deep Learning Boost technology.

## <span id="page-3-2"></span>**2.4 Intel® Neural Compressor**

[Intel® Neural Compressor](https://github.com/intel/neural-compressor) (formerly known as Intel® Low Precision Optimization Tool) is an open-source Python library running on Intel® CPUs and GPUs, which delivers unified interfaces across multiple deep-learning frameworks for popular network compression technologies, such as quantization, pruning, and knowledge distillation. This tool supports automatic accuracy-driven tuning strategies to help users quickly find out the best quantized model. It also implements different weight pruning algorithms to generate pruned models with predefined sparsity goals and supports knowledge distillation to distill the knowledge from the teacher model to the student model.

It's a Python library designed to help you quickly deploy low-precision inference solutions on popular deep-learning frameworks such as TensorFlow, PyTorch, MXNet, and ONNX runtime. The tool automatically optimizes low-precision recipes for deep-learning models to achieve optimal product objectives, such as inference performance and memory usage, with expected accuracy criteria.

## <span id="page-3-3"></span>**3. Using Intel® Deep Learning Boost to Enhance Performance**

## <span id="page-3-4"></span>**3.1 Prepare the benchmark environment**

In this technical solution, we show how to improve the performance of an open-source deep-learning model named MalConv [\(https://github.com/elastic/ember/tree/master/malconv\),](https://github.com/elastic/ember/tree/master/malconv) which performs malware detection on raw bytes of entire executable files. A public GitHub repository [ember](https://github.com/elastic/ember/tree/master/malconv) already provides the pre-trained Keras H5 format file. You can download the model file with the following command.

<sup>#</sup> wget https://raw.githubusercontent.com/elastic/ember/master/malconv/malconv.h5

<span id="page-3-6"></span><sup>&</sup>lt;sup>2</sup> For workloads and configurations visit [www.Intel.com/PerformanceIndex.](http://www.intel.com/PerformanceIndex) Results may vary.

Before running the malware detection model, it needs a stand-alone Python virtual environment:

- # python3.7 -m venv tf-dnn
- # source tf-dnn/bin/activate
- # pip install --upgrade pip

All package dependencies are listed in requirements.txt as show below:

```
# cat requirements.txt 
tensorflow==2.7.0
tensorflow-estimator==2.7.0
keras==2.7.0
neural-compressor
progress
```
Then, install all the dependencies with following command:

# pip install -r requirements.txt

Create inference test file. You can use below sample Python file to evaluate the performance of a TensorFlow model on specified datasets.

```
# cat test.py
import os
import time
import argparse
import numpy as np
import tensorflow as tf
from progress.bar import Bar
def read_file(filepath, expect_size=1048576):
    if filepath[-4:] == ' .npy':
        data = np.load(filepath, allow pickle=True)
     else:
         data = np.fromfile(filepath, np.ubyte)
     if data.size < expect_size:
       data = np.pad(data, (0, \text{ expect size} - \text{data.size}), 'constant', constant values=(0, 0))
     else:
       data = data[:expect size]
     return np.array([data])
class H5Model:
    def __ init (self, h5_path):
         self.model = tf.keras.models.load_model(h5_path)
    def predict(self, input data):
        start = time.time() result = self.model.predict(input_data)
        f۾{inish = time.time() return result[0], 1000 * (finish - start)
class FrozenModel:
 def __init__(self, pb_filepath, config=None):
 graph = tf.Graph()
        with graph.as default():
             graph_def = tf.compat.v1.GraphDef()
            with open(pb filepath, "rb") as f:
                self.model path = pb <math>filepathgraph def.ParseFromString(f.read())
                   - tf.import graph def(graph def, name='')
                 self.session = tf.compat.v1.Session(config=config, graph=graph)
                self.input t1 = graph.get tensor by name("input 1:0") self.output_data = graph.get_tensor_by_name("Identity:0")
    def predict(self, input data):
        start = time.time()result = self.session.run(self.output data, feed dict={self.input t1: input data})
         finish = time.time()
        return result[0][0], 1000 * (finish - start)
class TestOnDataset:
    def __init (self, model, input_path):
         self.model = model
        self.avg infer time = None
         self.standard_deviation = None
        self.all files = []
        mal path = os.path.join(input path, 'MALICIOUS')mal files = [(1, os.path.join(mal path, fp)) for fp in os.listdir(mal path)]
```

```
self.all files.extend(mal files)
         clean_path = os.path.join(input_path, 'KNOWN')
         clean_files = [(0, os.path.join(clean_path, fp)) for fp in os.listdir(clean_path)]
         self.all_files.extend(clean_files)
     def run(self):
         input_tensor = read_file(self.all_files[0][1])
        for _in range(30):
            self.model.predict(input tensor)
        all infer time = []bar = Bar('Progress...', max=len(self.all files)) for label, filepath in self.all_files:
             int8_data = read_file(filepath)
             , infer time = self.model.predict(int8 data)
            all infer_time.append(infer_time)
             bar.next()
         bar.finish()
         self.avg_infer_time = np.mean(all_infer_time)
        self.standard deviation = np. std(all infer time)
         print(f'average inference time: {self.avg_infer_time} ms')
        print(f'standard deviation: {self.standard deviation} ms')
        print(f'filecount: {len(self.all_files)}')
def load model(model_path):
    if model{\scriptsize \_\}path[-2:] \ == \ 'h5': return H5Model(model_path)
     if os.path.isdir(model_path):
         return SavedModel(model_path)
     return FrozenModel(model_path)
def main():
     parser = argparse.ArgumentParser()
    parser.add_argument(
        '-m', \bar{r}--model path', type=str, dest='model path', help='model path', required=True)
    parser.add_argument(
        '-i', '--input_path', type=str, dest='input_path', help='input dataset path', required=True)
     args = parser.parse_args()
   model = load model(args.model path)
    TestOnDataset(model, args.input path).run()
if __name__ == '__main__':
     main()
```
## <span id="page-5-0"></span>**3.2 Evaluate performance using Keras H5 format**

The mean inference time is an important performance index for AI inference. First, we need to get mean inference time as the baseline. The open-source project provides a trained MalConv model, however, it is only provided in Keras H5 format. Run the following command to get mean inference time without enabling oneDNN.

# numactl --physcpubind=0 python test.py -m malconv.h5 -i ./datasets

We executed the MalConv model with Keras H5 format under the three generations of Intel Xeon Scalable processor GCP instances. The mean inference time on single physical core can be found in the following table.

#### <span id="page-5-1"></span>**Table 3. Mean inference time of MalConv H5 model without oneDNN under different Intel gen CPUs**

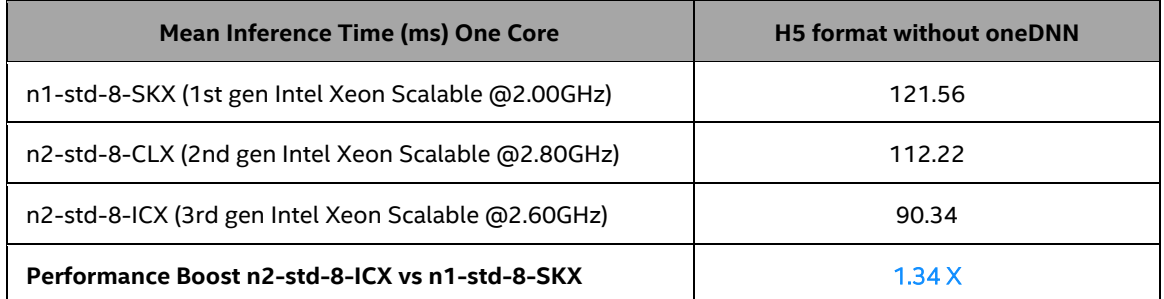

The following graph compares the normalized mean inference time of MalConv H5 model without oneDNN on the three GCP instances.

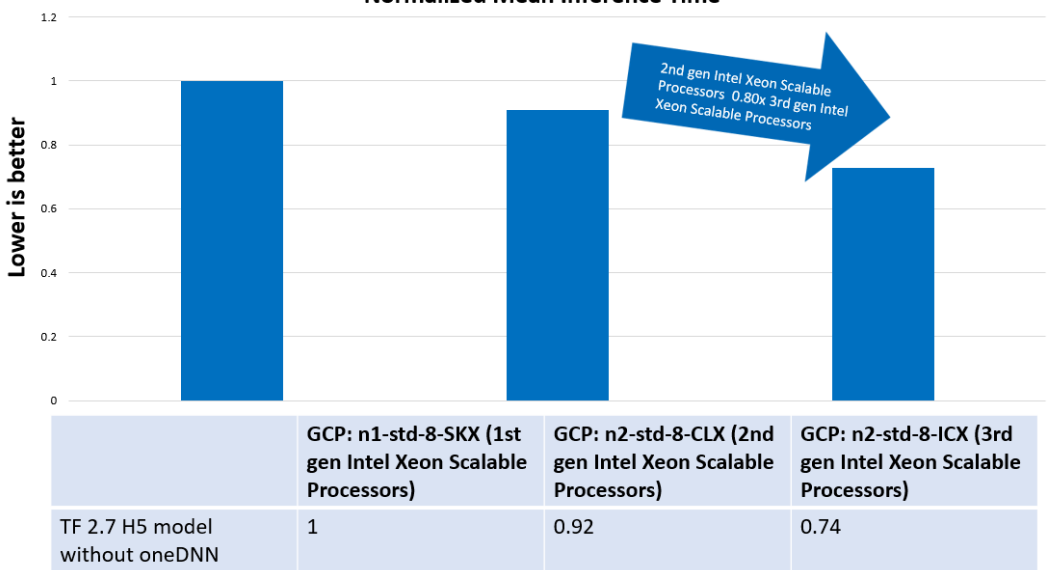

**Normalized Mean Inference Time** 

#### <span id="page-6-1"></span>**Figure 2. Comparison of normalized mean inference time of MalConv H5 model without oneDNN under different Intel gen CPUs**

From the results from running the H5 model shown above, we have the following conclusion<sup>3</sup>:

• Overall, the mean inference time under n2-std-8-ICX (3rd generation Intel Xeon Scalable at 2.60GHz) is much faster than n1-std-8-SKX (1st generation Intel Xeon Scalable @2.00GHz) and n2-std-8-CLX (2nd generation Intel Xeon Scalable @2.80GHz). The results show that the performance of the n2-std-8-ICX instance is 1.34 X faster than the n1-std-8-SKX instance.

## <span id="page-6-0"></span>**3.3 Evaluate performance using FP32 frozen graph model**

In this part, we convert H5 model to FP32 frozen graph model to get further performance gains. To get an FP32 frozen graph model, we need to first convert Keras H5 format to SavedModel, which is a standard format starting TensorFlow 2.X. Here is the script to convert Keras H5 format to SavedModel.

```
# cat h5 to savedmodel.py
import tensorFlow as tf
model = tf.keras.models.load model("malconv.h5")
model.save("malconv_saved_model")
```
After we get a SavedModel, we can use the following steps to convert SavedModel to FP32 frozen graph model.

Step 1: Create the following sample Python file.

```
# cat saved_model_to_frozen.py
import sys
import tensorFlow as tf
from tensorFlow.python.saved model import signature constants
from tensorFlow.python.training import saver
from tensorFlow.python.framework import convert to constants
from tensorFlow.core.protobuf import config_pb2
from tensorFlow.python.grappler import tf_optimizer
from tensorFlow.core.protobuf import meta_graph_pb2
from tensorFlow.python.platform import gfile
from tensorFlow.python.eager import context
assert context.executing eagerly()
if len(sys.argv) != 3:
    print('Usage:')
   print(f'\tpython3 {sys.argv[0]} model path output pbfile')
     sys.exit(1)
model = tf.keras.models.load_model(sys.argv[1])
model.summary()
func = model.signatures[signature_constants.DEFAULT_SERVING_SIGNATURE_DEF_KEY]
```
<span id="page-6-2"></span><sup>&</sup>lt;sup>3</sup> For workloads and configurations visit [www.Intel.com/PerformanceIndex.](http://www.intel.com/PerformanceIndex) Results may vary.

```
frozen func = convert to constants.convert variables to constants v2(func)
grappler meta graph def = saver.export meta graph(
    graph def=frozen_func.graph.as_graph_def(), graph=frozen_func.graph)
fetch_collection = meta_graph_pb2.CollectionDef()
for array in frozen func.inputs + frozen func.outputs:
    fetch collection.node list.value.append(array.name)
grappler_meta_graph_def.collection_def["train_op"].CopyFrom(fetch_collection)
grappler_session_config = config_pb2.ConfigProto()
rewrite options = grapher session config.graph options.rewrite options
rewrite options.min graph \overline{n}odes = -1opt = tf optimizer.OptimizeGraph(grappler session config, grappler meta graph def, graph id=b"tf graph")
f = gfile.GFile(sys.argv[2], 'wb')
f.write(opt.SerializeToString())
```
Step 2: Run the following command to convert SavedModel to FP32 frozen graph model.

# python saved model to frozen.py malconv saved model/ malconv fp32.pb

Now we can run the following command to get mean inference time using FP32 frozen graph model with enabling oneDNN. We need to add TF\_ENABLE\_ONEDNN\_OPTS=1 to enable oneDNN for TensorFlow 2.5 or later, since oneDNN is disabled by default. Run the following command to get mean inference time while oneDNN is enabled.

# TF\_ENABLE\_ONEDNN\_OPTS=1 numactl --physcpubind=0 python test.py -m malconv fp32.pb -i ./datasets

We tested MalConv FP32 frozen model under three generations of Intel Xeon Scalable processor GCP instances. The mean inference time on a single physical core can be found in the following table.

#### <span id="page-7-1"></span>**Table 4. Mean inference time under MalConv H5 model w/o oneDNN and FP32 model w/oneDNN under different Intel gen CPUs**

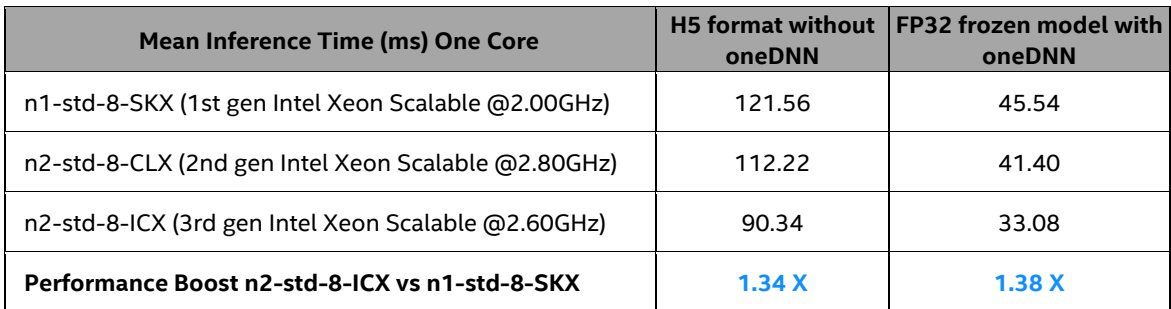

Following graph compares the normalized mean inference time of MalConv FP32 frozen model with oneDNN on those three GCP instances.

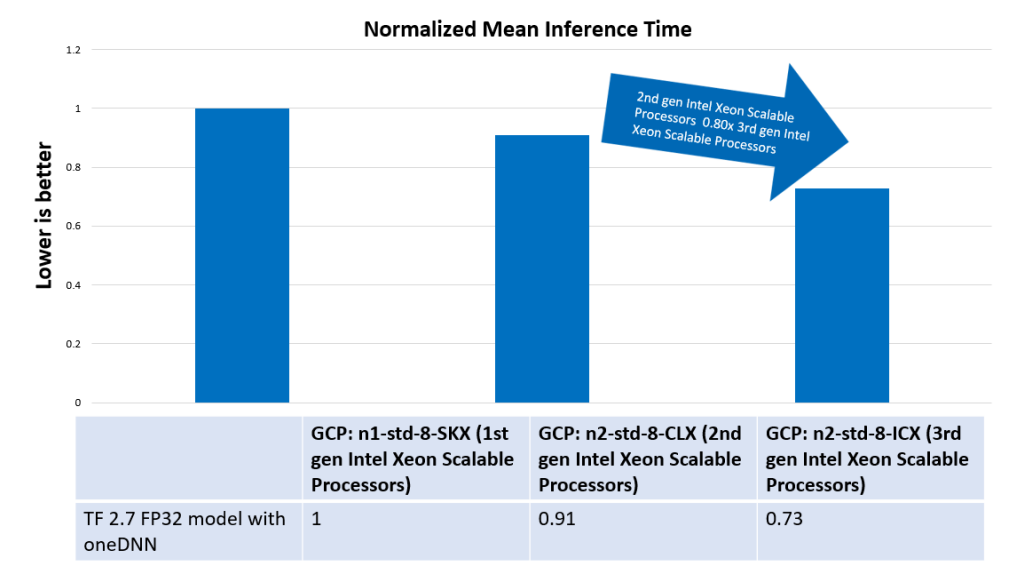

<span id="page-7-0"></span>**Figure 3. Comparison of normalized mean inference time of MalConv FP32 frozen model with oneDNN under different Intel gen CPUs**

From the results of the FP32 frozen graph model shown above, we can conclude<sup>[4](#page-8-1)</sup>:

- By using FP32 frozen model, the performance is improved under all those GCP instances especially after enabling oneDNN. However, n2-std-8-ICX (3rd generation Intel Xeon Scalable @2.60GHz) has the best performance with oneDNN enabled.
- FP32 Frozen model has better performance than H5 model.
- Overall, the mean inference time under n2-std-8 (3rd generation Intel Xeon Scalable processor at 2.60GHz) is much faster than n1-std-8-SKX (1st generation Intel Xeon Scalable @2.00GHz) and n2-std-8-CLX (2nd generation Intel Xeon Scalable @2.80GHz). The performance for the n2-std-8-ICX instance is 1.47x faster than the n1-std-8-SKX instance.

#### <span id="page-8-0"></span>**3.4 Evaluate performance using INT8 frozen graph model**

We have already found that the mean inference is significantly decreased by converting Keras H5 format to F32 frozen graph model resulting from the use of oneDNN. We are now going to use the Intel® Neural Compressor to perform post-training quantization (PTQ for short) on MalConv FP32 frozen model, seeking for further performance improvements. Use the following command to install Intel Neural Compressor.

# pip install neural-compressor

For above Python script sample, besides FP32 frozen model of sample security AI workload, it also needs a YAML config file.

```
# cat malconv.yaml
version: 1.0
model:
  name: malconv
   framework: tensorflow
  inputs: input_1
  outputs: Identity
tuning:
  accuracy_criterion:
    relative: 0.01
 exit policy:
    timeout: 0 
   max trials: 1 random seed: 9527
```
Below is the Python script sample that quantizes FP32 frozen model with Intel Neural Compressor.

```
# cat quantize.py
import os
import argparse
import numpy as np
from neural compressor.experimental import Quantization, common
def parse_args():
    parser = argparse.ArgumentParser()
    parser.add_argument(
        '-m', <sup>T</sup>--input model', type=str, dest='input model', help='frozen fp32 model', required=True)
    parser.add_argument(
        '-c', <sup>T</sup>--input config', type=str, dest='input config', help='yaml config file', required=True)
    parser.add_argument(
        '-i', \overline{t}-input path', type=str, dest='input path', help='input dataset', required=True)
    parser.add_argument(
        '-o', '--output file', type=str, dest='output file', help='output file', required=True)
     args = parser.parse_args()
     return args
def load dataset(input path):
    result = []mal path = os.path.join(input path, 'MALICIOUS') if os.path.exists(mal_path):
       mal files = [(1, 0s.path.join(mal path, fp)) for fp in os.listdir(mal path)]
         result.extend(mal_files)
    clean path = os.path.join(input path, 'KNOWN')
     if os.path.exists(clean_path):
        clean files = [(0, 0)s.path.join(clean path, fp)) for fp in os.listdir(clean path)]
         result.extend(clean_files)
     return result
def read file(filepath: str, expect size: int):
    if f\bar{i}lepath[-4:] == '.npy':
```
<span id="page-8-1"></span><sup>&</sup>lt;sup>4</sup> For workloads and configurations visit [www.Intel.com/PerformanceIndex.](http://www.intel.com/PerformanceIndex) Results may vary.

```
data = np.load(filepath, allow pickle=True)
     else:
         data = np.fromfile(filepath, np.ubyte)
     if data.size < expect_size:
       data = np.pad(data, (0, \text{expect size} - \text{data.size}), 'constant', constant values=(0, 0))
     else:
        data = data[:expect size] return np.array([data])
class Dataset:
   def __init__(self, input_path):
         self.batch_size = 32
       self.dataset = load dataset(input path)
    def __iter__(self):
         for label, filepath in self.dataset:
           data = read file(filepath, expect size=1048576)
             yield data, label
    def len (self):
         return len(self.dataset)
if name = 'main':
    os.environ['TF_ENABLE_ONEDNN_OPTS'] = '1'
     args = parse_args()
     quantizer = Quantization(args.input_config)
    quantizer.model = common.Model(args.input_model)
     quantizer.calib_dataloader = Dataset(args.input_path)
     quantizer().save(args.output_file)
```
By running the quantization Python script on FP32 frozen model with this YAML config file, we can get a quantized INT8 model.

# TF\_ENABLE\_ONEDNN\_OPTS=1 python3 quantize.py -m malconv\_fp32.pb -c malconv.yaml -i ./datasets -o malconv int8.pb

Similar to above, we can run the following command to get mean inference time.

# TF\_ENABLE\_ONEDNN\_OPTS=1 numactl --physcpubind=0 python test.py -m malconv\_int8.pb -i ./datasets

#### <span id="page-9-0"></span>**Table 5. Mean inference time of MalConv frozen INT8 model under three generations of Intel Xeon Scalable processor GCP instances.**

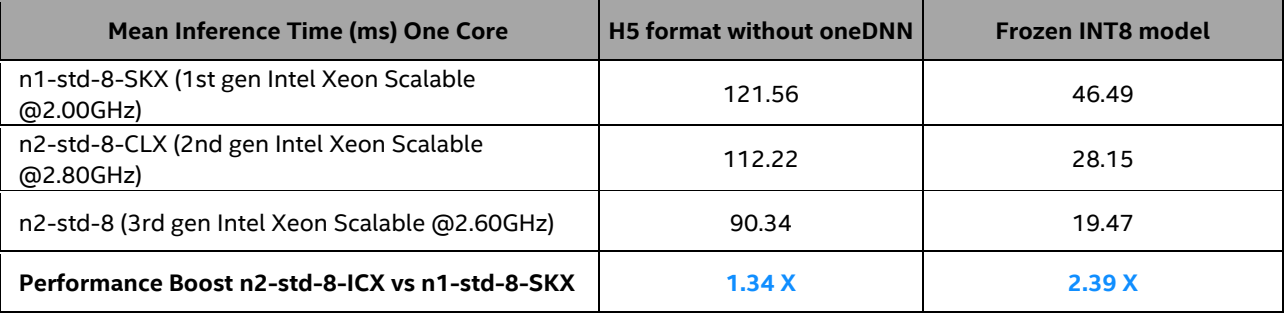

The following graph compares the normalized mean inference time of MalConv INT8 frozen model with oneDNN on the three GCP instances.

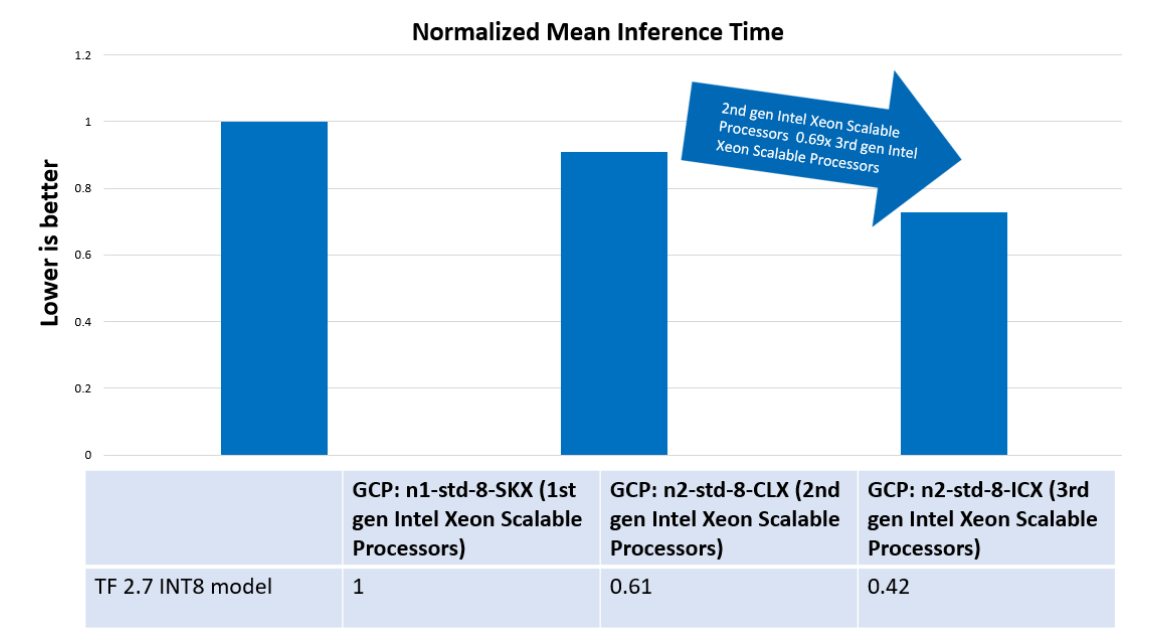

<span id="page-10-1"></span>**Figure 4. Comparison of normalized mean inference time of MalConv INT8 frozen model with oneDNN under different Intel gen CPUs**

From the above results, we have the following conclusions<sup>5</sup>:

- By using both oneDNN and Intel Neural Compressor, the n2-std-8 (3rd gen Intel Xeon Scalable @2.60GHz) instance gets performance improvement from an initial 1.34x to 2.39x.
- The accuracy is minimally impacted after using Intel Neural Compressor to convert FP32 model to INT8 model.
- The mean inference time under n2-std-8 (3rd gen Intel Xeon Scalable @2.60GHz) using INT8 model is 19.47ms, which is 6.11x faster than the H5 model.

## <span id="page-10-0"></span>**4. Summary**

From the previous tests, we find that the mean inference time can be dramatically improved under TensorFlow by applying oneDNN and Intel Neural Compressor. With oneDNN and Neural Compressor, the 3rd generation Intel Xeon Scalable processor-based instance gets performance improvement from an initial 1.34x to 2.39x. We also showed that the performance tuning with oneDNN and using the Intel Neural Compressor is easy and straightforward. Intel DL Boost, which contributes to the performance improvement we observed, is a standard and universally available feature in 2nd and 3rd generation Intel Xeon Scalable processors without the need to attach auxiliary hardware accelerator.

<span id="page-10-2"></span><sup>&</sup>lt;sup>5</sup> For workloads and configurations visit [www.Intel.com/PerformanceIndex.](http://www.intel.com/PerformanceIndex) Results may vary.

# <span id="page-11-0"></span>**Appendix A Platform Configuration**

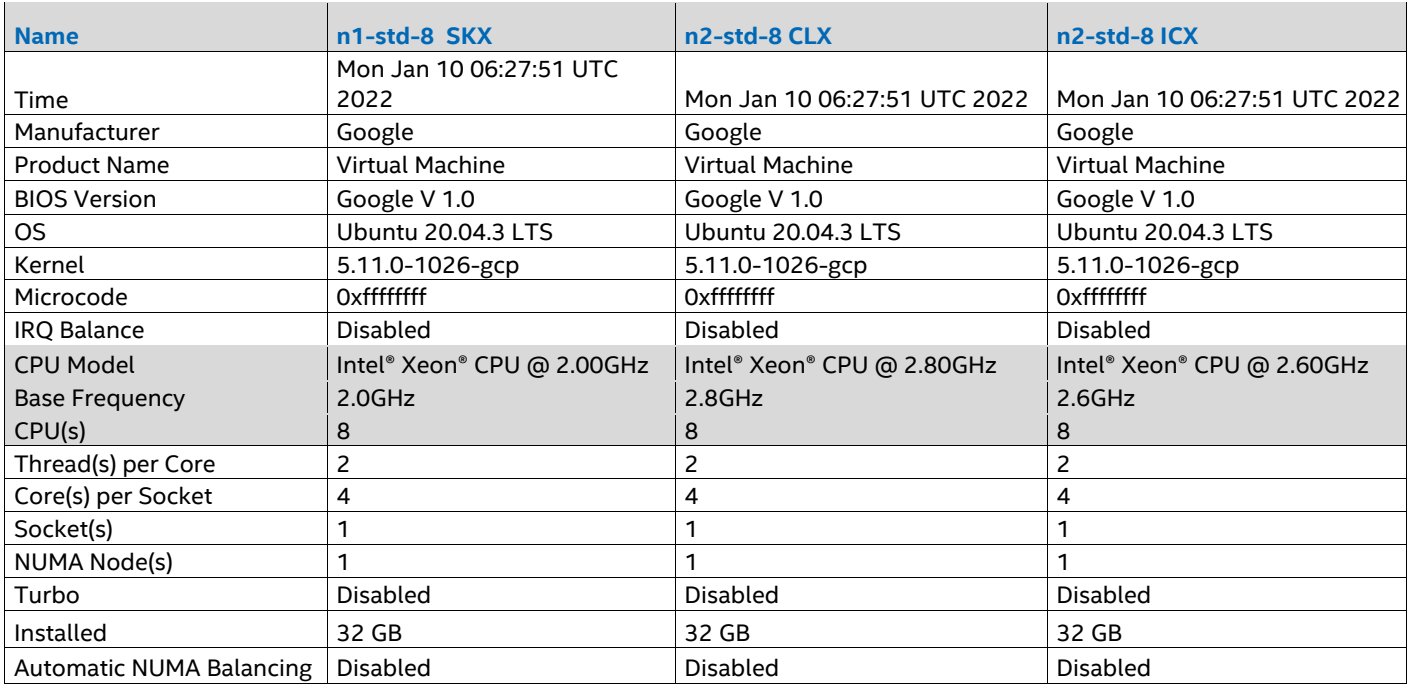

## <span id="page-11-1"></span>**Appendix B Software Configuration**  $\mathbb{R}^2$

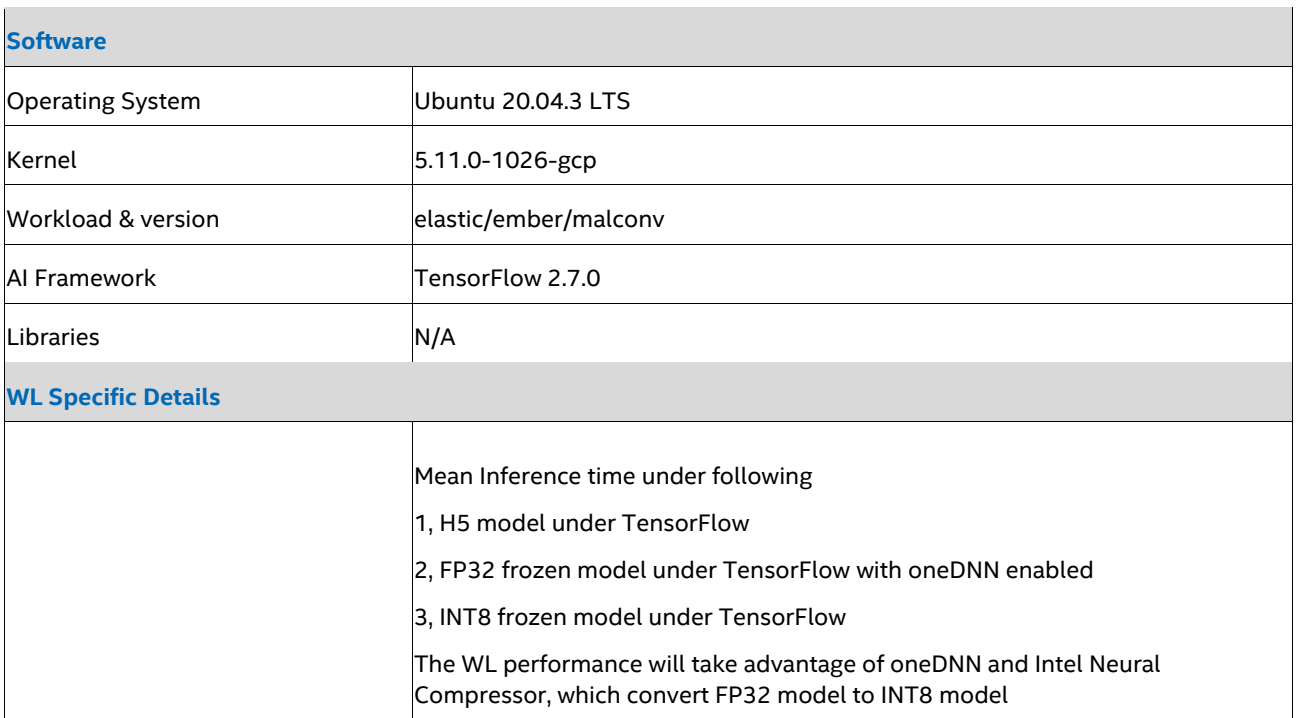

# intel.

Performance varies by use, configuration and other factors. Learn more a[t www.Intel.com/PerformanceIndex.](http://www.intel.com/PerformanceIndex)

Performance results are based on testing as of dates shown in configurations and may not reflect all publicly available updates. See backup for configuration details. No product or component can be absolutely secure.

Intel disclaims all express and implied warranties, including without limitation, the implied warranties of merchantability, fitness for a particular purpose, and non-infringement, as well as any warranty arising from course of performance, course of dealing, or usage in trade.

Intel technologies may require enabled hardware, software or service activation.

Intel does not control or audit third-party data. You should consult other sources to evaluate accuracy.

The products described may contain design defects or errors known as errata which may cause the product to deviate from published specifications. Current characterized errata are available on request.

© Intel Corporation. Intel, the Intel logo, and other Intel marks are trademarks of Intel Corporation or its subsidiaries. Other names and brands may be claimed as the property of others.

0422/DN/WIPRO/PDF 723973-001US